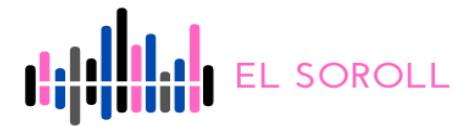

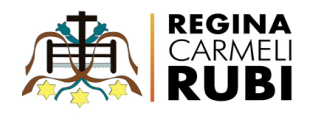

## **PRESENTACIÓ DEL TREBALL**

Hem decidit fer la presentació del nostre treball amb una eina digital que es diu Genially. Us deixem l'enllaç a continuació:

[https://view.genial.ly/607853d28d90130d860b6252/interactive-content-rubi-es-un](https://view.genial.ly/607853d28d90130d860b6252/interactive-content-rubi-es-una-ciutat-sorollosa) [a-ciutat-sorollosa](https://view.genial.ly/607853d28d90130d860b6252/interactive-content-rubi-es-una-ciutat-sorollosa)

## INSTRUCCIONS D'ÚS

- 1. La presentació consta de dues diapositives.
- 2. Per a veure el contingut de cada diapositiva, cal prémer certes imatges de la presentació. Vegem-ho gràficament. La imatge inicial és:

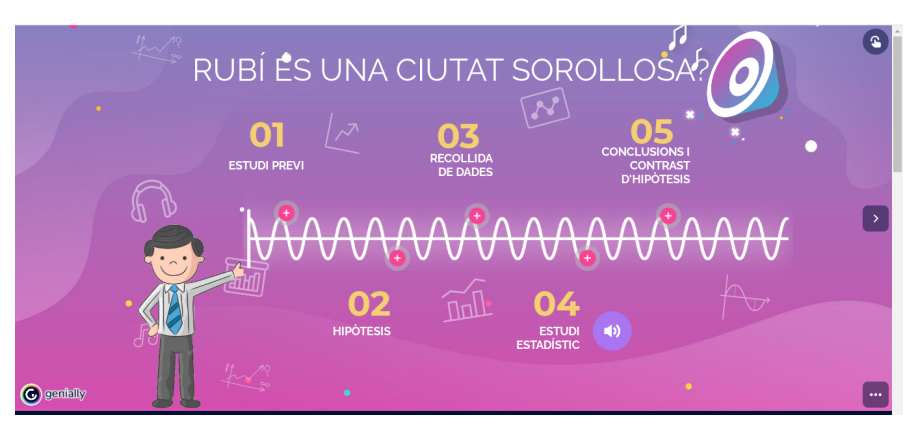

Per saber les imatges que tenen contingut, les podreu trobar prement el botó que es troba a la part superior dreta:

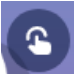

Se us activaran tots els botons que tenen contingut com podeu veure a la imatge posterior.:

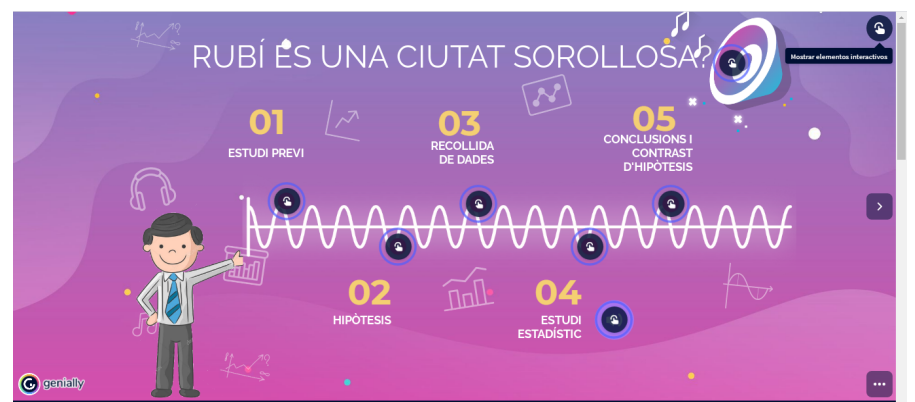

3. Es passa d'una diapositiva a l'altra mitjançant la fletxa a la part central dreta o esquerra, segons la diapositiva.

## **ESPEREM QUE US AGRADI!!!**